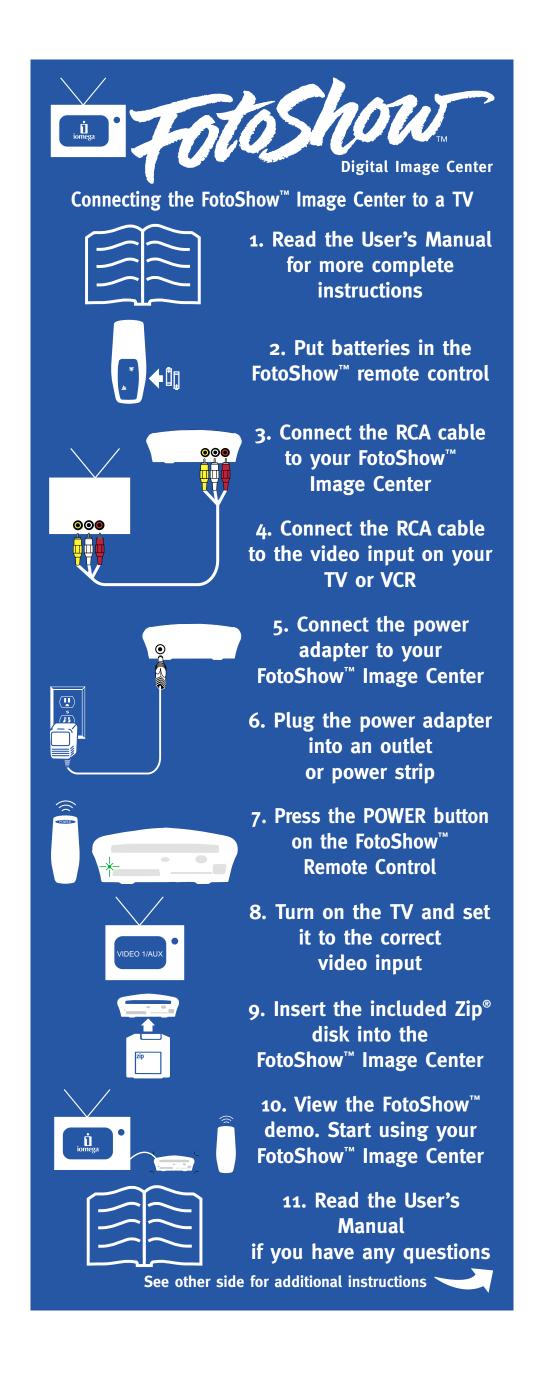

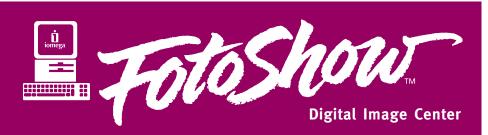

**Connecting the FotoShow™ Zip® Drive to a Computer** 

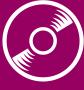

1. Install the IomegaWare™ software

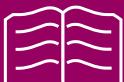

2. Read the USB
Guidelines (on the back cover
of the printed User's Manual)

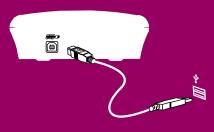

3. Connect the USB cable to your computer

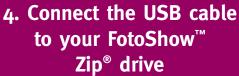

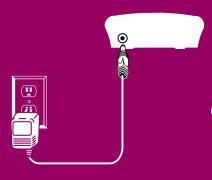

- 5. Connect the power adapter to your FotoShow™ Zip® drive
- 6. Plug the power adapter into an outlet or power strip

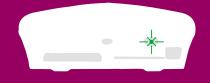

7. The eject button will flash momentarily

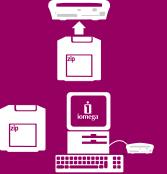

- 8. Insert the Zip® disk that came with your FotoShow™ Zip® drive
- 9. View the User's Manual (on the included Zip® disk), if you have any questions

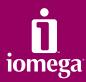

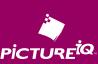

See other side for additional instructions

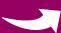

Copyright © 2000 lomega Corporation. lomega, the stylized "i" logo, lomegaWare, FotoShow, and Zip are either registered trademarks or trademarks of lomega Corporation in the United States and/or other countries. PicturelQ is a trademark of PicturelQ Corporation. 30398000 09/01/00 F